# Cisco  $\tilde{a}f\tilde{a}$ ,  $\tilde{a}f\tilde{a}f\tilde{a}f\tilde{a}$ , LAN ã,<sup>3</sup>ãf<sup>3</sup>ãf^ãfãf<sup>1</sup>/4ãf©ç®;ç�†ã,¤ãf<sup>3</sup>ã,¿ãf¼ãf•ã,§ã,¤ã,

ã, ¢ãf‰ãf�ã,¤ã, ¶ãfªãf¼ID : cisco-sa-wlc- CVE-2022-Critical auth-bypass-JRNhV4fF 20695  $a^{\dagger}$  $\Theta$  $a...$ ¬ $e^{-\zeta}$  $\mathbf{a}$  $\mathbf{-Y}$ : 2022-04-13 16:00 ãf�ãf¼ã,ãf§ãf<sup>3</sup> 1.0 : Final CVSSã,<sup>1</sup>ã,<sup>3</sup>ã, $\ell$ : 10.0 å>žé�¿ç-: Yes Cisco ãf�ã, º ID : CSCwa43249

日本語ã�«ã,^ã,<情å±ã�¯ã€�è<±èªžã�«ã,^ã,<原æ-‡ã�®é�žå…¬å¼�ã∢

### $\mathbf{a}^{\mathsf{L}}$ ,  $\mathbf{\hat{e}}^{\mathsf{L}}$

Cisco  $\tilde{a}f^{\dagger}\tilde{a}$ , ¤ $\tilde{a}f$ ¤ $\tilde{a}f^{\dagger}\tilde{a}$ , 1 LAN

 $\tilde{a}$ , $3\tilde{a}f^3\tilde{a}f^*\tilde{a}f$ af $f^4$ 4 $\tilde{a}f^6$ i/4 $\%$ o $\tilde{a}$ , $\frac{1}{2}\tilde{a}f^*\tilde{a}f$ i, $\tilde{a}$ , $\tilde{g}$ a, $\varphi$ ã $\blacklozenge$ le $^a$  $\blacklozenge$ le $^a$  $\blacklozenge$ e $^c$ i $\mathcal{A}$ 機è $f$ ½ $\tilde{a}$  $\blacklozenge$ le $^c$ k $\tilde{a}$ , $\tilde{a}$ , $\tilde$ 

��è"†å¼±æ€§ã�¯ã€�ãf'ã,<sup>1</sup>ワãf¼ãf‰æ¤œè¨¼ã,¢ãf«ã,´ãfªã,°ãf ã�®ä¸�é�©å^‡ã�ªå®Ÿè£

æ`i4šã�"ã�®è"†å¼±æ€§ã�Œç�¾ã,Œã,‹å¿…é ^æ�¡ä»¶ã�¯ã€�ãf‡ãf•ã,©ãf«ãf^以外ã�®ãf‡ãf

ã, ā, <sup>1</sup>ã, <sup>3</sup>ã��~ã�®è"†å¼±æ€§ã�«å¯¾å‡¦ã�™ã,<ã,½ãƒ•ãƒ^ã,¦ã,§ã,¢ã,¢ãƒfãf—デーãƒ^ã,′リリヽ

��ã,¢ãf‰ãf�ã,¤ã,¶ãfªã�¯ã€�次ã�®ãfªãfªã,¯ã,^ã,Šç¢ºèª�ã�§ã��ã�¾ã�™ã€,

https://sec.cloudapps.cisco.com/security/center/content/CiscoSecurityAdvisory/cisco-sa-wlc-auth-bypass-**JRNhV4fF** 

### è©<sup>2</sup>å<sup>1</sup>/2"è£<sup>1</sup>/2å"<sup>4</sup>

è,,†å¼±æ€§ã�®ã�,ã,‹è£½å"�

ã�"ã�®è"†å¼±æ€§ã�¯ã€�Cisco WLC ã,½ãƒ•ãƒ^ã,¦ã,§ã,¢ リリーã,18.10.151.0  $\tilde{a}$  $\tilde{\boldsymbol{\Theta}}$ ¼ $\tilde{a}$  $\tilde{\boldsymbol{\Theta}}$  $\tilde{a}$  $f^{\circ}$  $\tilde{a}$  $f^{\circ}$  $\tilde{a}$  $f^{\circ}$  $\tilde{a}$  $f^{\circ}$  $\tilde{a}$ , $f^{\circ}$  $\tilde{a}$ , $f^{\circ}$  $\tilde{a}$ , $f^{\circ}$  $\tilde{a}$ , $f^{\circ}$  $\tilde{a}$ , $f^{\circ}$  $\tilde{a}$ , $f^{\circ}$  $\tilde{a}$ , $f^{\circ}$  $\tilde{a}$ ,RADIUS ä<sup>o</sup>'æ�>性ã�Œ [ã��ã�®ä»-]

�è¨å®šã�•ã,Œã�¦ã�"ã,‹å´å�^ã€�次ã�®ã,·ã,<sup>1</sup>ã,ªè£½å"�ã�«å½±éŸ¿ã�—ã�¾ã�™ã€,

- $3504$   $\tilde{a}f^{\dagger}\tilde{a}$ ,  $\tilde{a}f^{\dagger}\tilde{a}f^{\dagger}\tilde{a}f$ ,  $i$ ,  $\tilde{a}f^{\dagger}\tilde{a}f^{\dagger}\tilde{a}f$  $\tilde{a}f^{\dagger}\tilde{a}f^{\dagger}\tilde{a}f^{\dagger}\tilde{a}f^{\dagger}\tilde{a}$
- 5520  $\tilde{a}f$ <sup>-</sup>ã,¤ $\tilde{a}f$ ¤ $\tilde{a}f$ ¬ $\tilde{a}$ , $\tilde{a}$ , $\tilde{a}$ , $\tilde{a}f$  $\tilde{a}f$  $\tilde{a}f$  $\tilde{a}f\tilde{a}f\tilde{a}f$
- 8540 $\|f\|$   $\|x\|$
- Mobility Express
- · ä»®æf<sup>3</sup>ãf<sup>-</sup>ã,¤ãf¤ãf-ã,<sup>1</sup> ã,<sup>3</sup>ãf<sup>3</sup>ãf^ãfãf¼ãf©ï¼^vWLC)

æ<sup>3</sup>:ä Šè~ã�®è"†å¼±æ€§ã�®ã�,ã,<ãfªãfªãf¼ã,<sup>1</sup>ã�¯ã€�<u>Software</u> <u>Center</u>(Cisco.com)�入手ã�§ã��ã�¾ã�™ã€,ã�∙ã,‰ã�«ã€�ç‰<sup>1</sup>定ã�®ã�Šå®¢æ§~ã Software Center ����次ã�®è"†å¼±æ€§ã,¨ã,ªã,«ãƒ¬ãƒ¼ã,∙ョリ ãf"ãf«ãf‰ã�Œæ��ä¾ã�•ã,Œã�¦ã�"ã�¾ã�™ã€,

- $\cdot$  8.10.151.4 i<sup>1</sup>/<sub>2</sub> $\times$  8.10.151.10
- $\cdot$  8.10.162.1 i<sup>1</sup>/<sub>2</sub> $\times$  8.10.162.14

#### è¨å®šã�®ç¢ºèª�

Cisco WLC è ⮚ã�«è"†å¼±æ€§ã�Œã�,ã,‹ã�‹ã,'å^¤æ-ã�™ã,‹ã�«ã�¯ã€�「show macfilter summaryã €O CLI

ã, 3ãfžãf 3ãf‰ã,'ç™°è;Œã�—ã�¾ã�™ã€,次ã�®ä¾«ã�«ç¤°ã�™ã,^ã�†ã�«ã€�「RADIUS compatibility

mode�䰿�>ãf¢ãf¼ãf‰ã�Œã€ŒOtherã€�ã�®å´å�^ã€�ãf‡ãf�ã,¤ã,<sup>1</sup>ã�«è"†å¼±æ€§ã�Œ

 $\lt$ #root $>$ 

 $wlc >$ 

show macfilter summary

MAC Filter RADIUS Compatibility mode.............

Other

MAC Filter Delimiter.............................. Single-Hyphen 

### è,,†å¼±æ€§ã,'å�«ã,"ã�§ã�"ã�ªã�"ã�"ã�¨ã�Œç¢°èª�ã�•ã,Œã�Ÿè£½å"�

��ã,¢ãf‰ãf�ã,¤ã,¶ãfªã�®<u>è.,†å¼±æ€§ã�®ã�,ã,‹è£½å"�ã,»ã,¯ã,∙ãf§ãf<sup>3</sup>ã�«è¨~載ã�•ã</u>

ã, ã, <sup>1</sup>ã, <sup>3</sup>ã�¯ã€�ã�"ã�®è"†å¼±æ€§ã�Œä»¥ä,<ã�®ã, •ã, <sup>1</sup>ã, ªè£½å"�ã�«ã�¯å½±éŸ¿ã,′ä,Žã�^ã�

- Catalyst 9300 $a\in$  $\odot$ 9400 $a\in$  $\odot$ 9500  $a\in$ a $f^a$ a $f^b$ a $a\in$  $a\in$ a $f^a$ a $f$ a $f^a\circ$  $f^c$  Catalyst 9800 cu"�込ã�¿ãƒ¯ã,¤ãƒ¤ãƒ¬ã,<sup>1</sup>ã,<sup>3</sup>ãƒ<sup>3</sup>ãƒ^ãƒãƒ¼ãƒ©
- Catalyst 9800  $\tilde{a}$ ,  $\tilde{a}f^a\tilde{a}f^{1/4}\tilde{a}$ ,  $\tilde{a}f^c\tilde{a}$ ,  $\tilde{a}f^c\tilde{a}f^{c}\tilde{a}f$ ,  $\tilde{a}f^a\tilde{a}f^a\tilde{a}f^{c}\tilde{a}f^{c}\tilde{a}f^{d}$
- ã, ¯ã f©ã, ¦ã f‰å�'ã�' Catalyst 9800 ã f ¯ã,¤ã f¤ã f¬ã, ªã, ªã f ªã f ~ã fã f ¼ã f©
- 
- 「<u>.,†å¼±æ€§ã�®ã�,ã,‹è£½å"�</u>ã€�ã,»ã,¯ã,∙ョリã�«ãƒªã,<sup>1</sup>トã�•ã,Œã�¦ã�"ã�ªã�"ã∮ LAN ã,<sup>3</sup>ãf<sup>3</sup>ãf^ãfãf¼ãf©ï¼^WLC)AireOS 製å"�

# å>žé�¿ç-

��è"†å¼±æ€§ã�«å¯¾å‡¦ã�™ã,‹å›žé�¿ç–ã�¯ã�,ã,Šã�¾ã�™ã€,ç′°å¢fã�«åŸ°ã�¥ã�"ã�¦

ã,ªãf—ã,·ãf§ãf31:ç'°å¢f内ã�«Macfiltersã�Œã�ªã�"

 $MAC$   $\tilde{a}f$ • $\tilde{a}$ , $f\tilde{a}f\tilde{a}$ , $\tilde{a}$ , $\tilde{a}g\tilde{a}g\tilde{a}g\tilde{a}g\tilde{a}g\tilde{a}g\tilde{a}g\tilde{a}g\tilde{a}g\tilde{a}g\tilde{a}g\tilde{a}g\tilde{a}g\tilde{a}g\tilde{a}g\tilde{a}g\tilde{a}g\tilde{a}g\tilde{a}g\tilde{a}g\tilde{a}g\tilde{a}g\tilde{a}g\tilde{a}g\til$  $\tilde{a}^3$   $\tilde{a}$   $\tilde{f}$  $\tilde{a}$  $\tilde{f}^3$  $\tilde{a}$  $\tilde{f}^6$  $\tilde{a}$  $\tilde{b}$  $\tilde{c}$  $\tilde{c}$  $\tilde{c}$  $\tilde{c}$  $\tilde{c}$  $\tilde{c}$  $\tilde{c}$  $\tilde{c}$  $\tilde{c}$  $\tilde{c}$  $\tilde{c}$  $\tilde{c}$  $\tilde{c}$  $\tilde{c}$  $\tilde{c}$  $\tilde{c}$  $\tilde{c}$  $\tilde{$ ä°'æ�›æ€§ãƒ¢ãƒ¼ãƒ‰ã,'デフã,©ãƒ«ãƒ^ã�«ãƒªã,»ãƒfãƒ^ã�§ã��ã�¾ã�™ã€,

 $<\#root>$ 

```
wlc >
```
config macfilter radius-compat cisco

#### $\tilde{a}$ ,  $\tilde{a}f$ — $\tilde{a}$ ,  $\tilde{a}f\tilde{a}f$  $\tilde{a}f$ <sup>3</sup> $2i\tilde{a}$ / $\tilde{a}g$ ° $\tilde{a}gf$  $\tilde{a}f$ ... $\tilde{a}$  $\Theta$ Macfilters

MAC ãf•ã,£ãf«ã,¿ã,'使ç''¨ã�—ã€�ä»-ã�®ä°æ�>ãf¢ãf¼ãf‰ã�«ä€è‡´ã�™ã,‹ã,^ã�†ã�« Radius ã,µãf¼ãf�ãf¼ã�®è¨å®šã,′変æ›´ã�§ã��ã,‹ã�Šå®¢æ§~ã€�次ã�® CLI ã, 3ãfžãf 3ãf‰ã�®ã�"ã�šã, Œã�‹ã, '使ç"¨ã�—ã�¦ã€�MAC ãf•ã,£ãf«ã,¿ã�®äº′æ�›æ€§ã,'「iscoã€�ã�¾ã�Ÿã�¯ã€Œfreeã€�ã�«å¤‰æ›´ã�§ã��ã�¾ã�

 $\leq$ #root $>$ 

 $wlc$  >

config macfilter radius-compat cisco

 $wlc$  >

config macfilter radius-compat free

��ã�-ã�¾ã�ª MAC ãf•ã,£ãf«ã,¿äºæ�›ãf¢ãf¼ãf‰ã�®è©<sup>3</sup>ç′°ã�«ã�¤ã�"ã�¦ã�¯ã€�「<u>Cisco</u>

 $\tilde{a}f^{\dagger}$ ã,¤ $\tilde{a}f$ ¤ $\tilde{a}f^{\dagger}$ ā, $\tilde{a}$ , $\tilde{a}f^{\dagger}$ ā $\tilde{a}f^{\dagger}$ ā $f$ ā $f^{\dagger}/4\tilde{a}f$ ©

<u>ã,¾ãfžãf¾ãf‰å�,è€fè¾æ–™</u>ã€�ã,′å�,ç…§ã�—ã�¦ã��ã� ã�∙ã�"ã€,

�ã,Œã,‰ã�®å›žé�¿ç-ã�¯å°Žå...¥ã�•ã,Œã�¦ã�Šã,Šã€�ãftã,<sup>1</sup>ãf^ç′°å¢fã�§ã�¯å®Ÿè¨¼æ¸^ã�

## ä¿®æ£æ¸^ã�¿ã,½ãƒ•ãƒ^ã,¦ã,§ã,¢

ã, ā, <sup>1</sup>ã, <sup>3</sup>ã� a� "ã�®ã, ¢ãf‰ãf�ã, ¤ã, ¶ãfªã�«è¨ ~載ã�•ã, Œã�Ÿè"†å¼±æ€§ã�«å¯¾å‡¦ã�™ã, <c.,;

�客æ§~ã�Œã,¤ãfªã,1ãf^ãf¼ãf«ã�—ã�Ÿã,Šã,µãf�ãf¼ãf^ã,′å�—ã�'ã�Ÿã,Šã�§ã��ã,‹ã�®â ãf�ãf¼ã, ãf§ãfªã�¨ãf•ã,£ãf¼ãf�ãf£

ã,»ãffãf^ã�«å¯¾ã�—ã�¦ã�®ã�¿ã�¨ã�ªã,Šã�¾ã�™ã€,ã��ã�®ã,^ã�†ã�ªã,½ãf•ãf^ã,¦ã,§ã, https://www.cisco.com/c/en/us/products/end-user-license-agreement.html

����客æ§~ã�Œã,½ãƒ•ãƒ^ã,¦ã,§ã,¢ã,′ダã,¦ãƒªãƒãƒ¼ãƒ‰ã�§ã��ã,‹ã�®ã�¯ã€�ã, ã,¢ãffãf—ã,°ãf¬ãf¼ãf‰ã�§ã�™ã€,ç"¡å"Ÿã�®ã,»ã,ãf¥ãfªãf†ã,£ ã,½ãf•ãf^ã,¦ã,§ã,¢

ã,¢ãffãf—ãf‡ãf¼ãf^ã�«ã,^ã�£ã�¦ã€�ã�Šå®¢æ§~ã�—ã�"ã,½ãf•ãf^ã,¦ã,§ã,¢

ãf©ã,¤ã,»ãfªã,<sup>1</sup>ã€�追åŠ ã,½ãf•ãf^ã,¦ã,§ã,¢ ãf•ã,£ãf¼ãf�ãf£

ã,»ãffãf^ã€�ã�¾ã�Ÿã�¯ãf¡ã, ãf£ãf¼ ãfªãf"ã, ãf§ãf3

ã,¢ãffãf—ã,°ãf¬ãf¼ãf‰ã�«å¯¾ã�™ã,‹æ¨©é™�ã�Œä»~与ã�•ã,Œã,‹ã�"ã�¨ã�¯ã�,ã,Šã�¾ã�

Cisco.com � Cisco Support and Downloads

ãfšãf¼ã. ã�«ã�¯ã€�ãf©ã,¤ã,»ãfªã,′ã�¨ãf€ã,¦ãfªãfãf¼ãf‰ã�«é–¢ã�™ã,<æf…å±ã�Œè¨~載ã• Devices)1

ãf"ãf¼ãf«ã,'使ç″¨ã�™ã,‹ã�Šå®¢æ§~ã�®ã,«ã,<sup>1</sup>ã,¿ãfžãf¼ãf‡ãf�ã,¤ã,<sup>1</sup>ã,µãf�ãf¼ãf^範å›<sup>2</sup>ã,,表礰

<u>ã,½ãf•ãf^ã,¦ã,§ã,¢ã�®ã,¢ãffãf—ã,°ãf¬ãf¼ãf‰</u>ã,'検討ã�™ã,<éš›ã�«ã�¯ã€�<u>ã,∙ã,ªã,ª</u> <u>ã, »ã, af¥afªaf†a, £ a, ¢af‰af�ã, ¤ã, ¶ãfª</u>

ãfšãf¼ã,ã�§å...¥æ‰‹ã�§ã��ã,‹ã,·ã,<sup>1</sup>ã,<sup>3</sup>製å"�ã�®ã,¢ãf‰ãf�ã,¤ã,¶ãfªã,′定期çš"ã�«å�,ç  $\tilde{a}$ ,½ã $f$ ªã $f$ ¥ã $f$ ¼ $\tilde{a}$ ,∙ã $f$ §ã $f$  $\tilde{a}$ ¿ $\tilde{e}$ à¼ $\tilde{\boldsymbol{\varphi}}$ ã $\tilde{\boldsymbol{\varphi}}$ ã $\boldsymbol{\varphi}$ —ã $\boldsymbol{\varphi}$ ¦ã $\boldsymbol{\varphi}$ øã $\boldsymbol{\varphi}$  ã $\boldsymbol{\varphi}$ , ã $\boldsymbol{\epsilon}$ ,

��ã,Œã�®å ´å�^ã,,ã€�ã,¢ãffãf—ã,°ãf¬ãf¼ãf‰ã�™ã,‹ãf‡ãf�ã,¤ã,<sup>1</sup>ã�«å��å^†ã�ªãf¡ãf¢ã **Technical Assistance** 

Centerï¼^TAC)ã,,ã�—ã��ã�¯å¥'ç´"ã�—ã�¦ã�"ã,‹ãƒ¡ã̃f $^3$ テナã $f^3$ ã, $^1$ プã $f$ ã $f$ �ã,¤ã $f$ ۋ $f$ ¼ã�‹

### ã, p̃f¼ã f"ã, <sup>1</sup>契ç´,,ã, 'ã�"å^©ç"¨ã�§ã�ªã�,,ã�Šå®¢æ§~

ã, ā, <sup>1</sup>ã, <sup>3</sup>ã�<ã,‰ç>´æŽ¥è<sup>3</sup>¼å...¥ã�—ã�Ÿã�Œã, ∙ã, <sup>1</sup>ã, <sup>3</sup>ã�®ã,µãƒ¼ãƒ"ã, <sup>1</sup>契ç´"ã,′ã�″å^©ç″¨ã�"ã�Ÿã� cisco-worldwide-

 $\text{constants}$ .htmli¼‰ã�«é $\epsilon$ Eçµjã�—ã�¦ã,¢ãffãf—ã,°ãf¬ãf¼ãf‰ã,'å...¥æ‰‹ã�—ã�¦ã��ã� ã�•ã�,

ç,,¡å,,Ÿã,¢ãffãf—ã,°ãf¬ãf¼ãf‰ã�®å¯¾è±¡è£½å"�ã�§ã�,ã,‹ã�"ã�¨ã,′証æ~Žã�—ã�¦ã�"ã�Ÿã• URLã,'ã�"ç"¨æ"�ã��ã� ã�•ã�"ã€,

ä¿®æ£æ¸^ã�¿ãƒªãƒªãƒ¼ã,<sup>1</sup>

次ã�®è¡¨ã�§ã�¯ã€�å∙¦ã�®å^—ã�«ã,∙ã,<sup>1</sup>ã,ªã,½ãƒ•ãƒ^ã,¦ã,§ã,¢ã�®ãƒªãƒ¼ã,<sup>1</sup>ã,′è¨~載ã�—

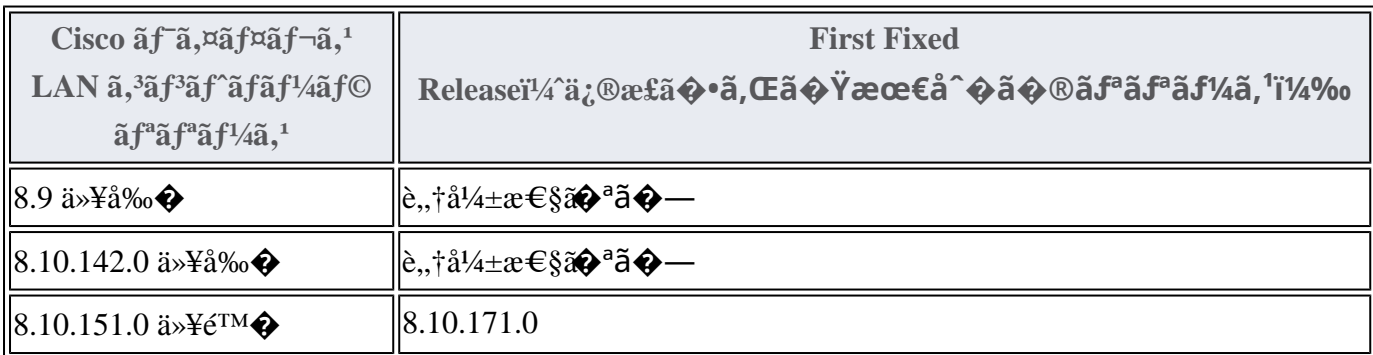

Cisco.com � Software Center

ã�<ã,‰ã�"ã�®ã,½ãf•ãf^ã,¦ã,§ã,¢ã,′ãf€ã,¦ãfªãfãf¼ãf‰ã�™ã,<ã�«ã�¯ã€�次ã�®æ‰<é †ã,′å®`

- 1. [�ã�<sup>1</sup>ã�¦ã,′å�,ç...§ï¼^Browse All)] ã,′ã,¯ãƒªãƒfã,¯ã�—ã�¾ã�™ã€,
- 2. [ãf ã,¤ãf¤ãf¬ã, i'l/4^Wirelessi'/4%o] > [ãf ã,¤ãf¤ãf¬ã, 'LANã, 'ãf 'ãfãf'/4ãf©i'/4^Wireless LAN Controlleri<sup>1</sup>/4% ] > [ $\tilde{a}$ ,  $\tilde{a}$ ,  $\tilde{a}$  f<sup>3</sup> $\tilde{a}$ f%  $\tilde{a}$ ,  $\tilde{a}$ f $\tilde{a}$ f $\tilde{a}$ f $\tilde{a}$ f $\tilde{a}$ f $\tilde{a}$ f $\tilde{a}$ f $\tilde{a}$ f $\tilde{a}$ f $\tilde{a}$ f $\tilde{a}$ f $\tilde{a}$ f $\tilde{a}$ f $\tilde{a}$ f $\tilde{a}$ f $\tilde{a}$ f  $a, e \otimes a$   $\infty$ Šžã $\otimes -\tilde{a} \otimes \frac{3}{4} \tilde{a} \otimes \cdots$ ã $\infty$
- 3. 製å"�ã,»ãƒ¬ã,¯ã,¿ã�®å�<sup>3</sup>ペã,¤ãƒ<sup>3</sup>ã�<ã,‰ç‰<sup>1</sup>定ã�®è£½å"�ã,′é�.択ã�—ã�¾ã�™ã
- 4.  $a, \frac{1}{2}a$ f• $a$ f^a,  $|a, \S a, \gamma a$ f $\S a$ f $\frac{1}{4}a, \S a \blacktriangleright \mathfrak{A}$ .  $\S a$ fsa, ¤ $a$ f $a$ a  $a$ f $a, \S a$ , ‰ $a$ f $a$ a f $\gamma$ ãf—ãf©ãffãf^ãf•ã,©ãf¼ãf ã,′é�,択ã�—ã�¾ã�™ã€,

Product Security Incident Response Teami¼ PSIRT; ãf—ãfãf€ā, ãf^ã, »ã, ãf¥ãf<sup>a</sup>ãf†ã, £  $\tilde{a}$ . $\alpha$  $f$ <sup>3</sup> $\tilde{a}$ . $\tilde{a}$  $f$  $\tilde{a}$  $f$  $\tilde{a}$  $f$  $\tilde{a}$  $\tilde{a}$  $\tilde{a}$  $\tilde{a}$  $\tilde{f}$  $\tilde{a}$  $\tilde{a}$  $\tilde{f}$  $\tilde{a}$  $\tilde{a}$  $\tilde{a}$  $\tilde{a}$  $\tilde{a}$  $\tilde{a}$  $\tilde{a}$  $\tilde{a}$  $\tilde{a}$  $\tilde{a}$  $\tilde{a}$  $\tilde{a}$ 

ãf�ãf¼ãf )ã�¯ã€�ã�"ã�®ã,¢ãf‰ãf�ã,¤ã,¶ãfªã�«è¨~載ã�•ã,Œã�¦ã�"ã,‹è©<sup>2</sup>当ã�™ã

# ӓ*҈* Фӕ£å^©ҫ‴ӓ°‹ӓ¾‹ӑ�¨å…¬å¼�ҫ™°ѐ¡¨

**Cisco PSIRT** 

���本ã,¢ãf‰ãƒ�ã,¤ã,¶ãfªã�«è¨~載ã�•ã,Œã�¦ã�"ã,‹è"†å¼±æ€§ã�®ä �æ£å^©ç

 $a\ddagger$   $a$ ...

��è"†å¼±æ€§ã,′å ±å'Šã�—ã�¦ã�"ã�Ÿã� ã�"ã�Ÿ Bispok

�ã,»ã,ãf¥ãfªãf†ã,£ç "ç©¶è€...ã�«æ"Ÿè¬�ã,′ç"ªã�—上ã�′ã�¾ã�™ã€,

### URL

https://sec.cloudapps.cisco.com/security/center/content/CiscoSecurityAdvisory/cisco-sa-wlc-auth-bypass-**JRNhV4fF** 

 $a^{y_1}$ è",  $a^{+}a^{-}$ 

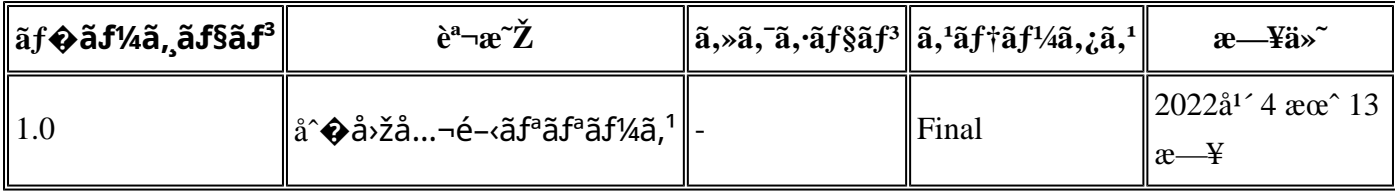

# å^©ç''''è¦�ç',

本ã,¢ãf‰ãf�ã,¤ã,¶ãfªã�¯ç"jä¿�証ã�®ã"ã�®ã�¨ã�—ã�¦ã�″æ��ä¾›ã�—ã�¦ã�Šã,Šã€ 本ã,¢ãf‰ãf�ã,¤ã,¶ãfªã�®æf…å ±ã�Šã,^ã�<sup>з</sup>ãfªãf<sup>3</sup>ã,¯ã�®ä½¿ç″¨ã�«é–¢ã�™ã,‹è<sup>2</sup>¬ä»»ã�®ä¸€ ���ã,·ã,<sup>1</sup>ã,<sup>3</sup>ã�¯æœ¬ãƒ‰ã,ュメãƒ<sup>з</sup>ãƒ^ã�®å†...å®<sup>1</sup>ã,′ä°^å′Šã�ªã�—ã�«å¤‰æ›´ã�—ã€  $x\alpha$ -ã, $\varphi$ ãf‰ãf�ã,¤ã,¶ãfªã�®è¨ ~è¿°åt…å®<sup>1</sup>ã�«é-¢ã�—ã�¦æf…å±é…�ä¿jã�® URL

ã,'çœ�ç•¥ã�—ã€�å�~ç<¬ã�®è»¢è¼‰ã,"æ"�訪ã,'æ-½ã�—ã�Ÿå ´å�^ã€�当社ã�Œç®¡ç� ��ãf‰ã,ãf¥ãf¡ãf°ãf^ã�®æf…å ±ã�¯ã€�ã,∙ã,<sup>1</sup>ã,<sup>3</sup>製å"�ã�®ã,¨ãf<sup>3</sup>ãf‰ãf¦ãf¼ã,¶ã,′対象å 翻訳について

シスコは世界中のユーザにそれぞれの言語でサポート コンテンツを提供するために、機械と人に よる翻訳を組み合わせて、本ドキュメントを翻訳しています。ただし、最高度の機械翻訳であっ ても、専門家による翻訳のような正確性は確保されません。シスコは、これら翻訳の正確性につ いて法的責任を負いません。原典である英語版(リンクからアクセス可能)もあわせて参照する ことを推奨します。